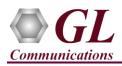

If this is your First-Time-Use of PacketExpert<sup>TM</sup> 10G unit, then we recommend you follow all the steps explained in PacketExpert-10G-Quick-Install-Guide before proceeding with the steps below.

## Normal Instructions – Follow these precisely

- 'Multi-Stream Traffic Generator and Analyzer' is an optional application and requires purchased licenses to be installed.
- Plug-in the USB installation stick (pen drive) provided with the shipment package by GL Communications.
- Execute GLHWLicenseInstaller.exe from the USB Installation Stick to install the optional application licenses.
- Follow onscreen instructions, the license for the purchased optional application will be installed.
- In addition, PXN101 license installation is required to enable testing on 10G ports.
- Run **AppList.exe** available in the C:\Program Files\GL Communications Inc\GL Hardware License Installer directory and confirm that the optional **MultiStream Traffic Generator/Analyzer** license (**PXG108**) is listed against the hardware purchased.

| ← → × ↑ 📙              | ≪ Local Disk (C:) → Pro | gram Files 🔹 GL Commu                        | nications Inc 🔹 G | iL Hardware Licen | se Installer | ~ Ō   |
|------------------------|-------------------------|----------------------------------------------|-------------------|-------------------|--------------|-------|
| 💻 This PC 🔷            | Name                    | ^                                            | Date modified     | Туре              | Size         |       |
| 🧊 3D Objec             | 🏭 T1E1AppList           |                                              | 16-11-2018 17:22  | Application       | 23           | I1 KB |
| 🛄 Desktop<br>🔮 Documer | 💑 Untit<br>File Edi     | tled - T1E1AppList<br>it View Help Utilities |                   |                   |              |       |
| 🖶 Downloa              |                         |                                              | ?                 |                   |              |       |
| 🁌 Music                | Part #                  | Application                                  |                   | Serial #          |              |       |
| 📰 Pictures 📃           | PXG108                  | MultiStream Traffic Gene                     | ator/Analyzer     | 18XXX             |              |       |
| 😽 Videos               | PXG108                  | MultiStream Traffic Gene                     | rator/Analyzer    | 18XXX             |              |       |
| indeos                 | PXG108                  | MultiStream Traffic Gene                     | ator/Analyzer     | 18XXX             |              |       |
| 🏪 Local Dis            | PXG108                  | MultiStream Traffic Gene                     | rator/Analyzer    | 18XXX             |              |       |
| Local Dis              | PXG108                  | MultiStream Traffic Gene                     | rator/Analyzer    | 18XXX             |              |       |
| - LOCALDIS             | PXG108                  | MultiStream Traffic Gener                    | ator/Analyzer     | 18XXX             |              |       |

<u>Note:</u> When the application is started, if the following 'License Error' is prompted, then you may have not installed the Hardware licenses. You can do so as explained in section above at any time after installing the software.

<u>Note:</u> Ensure that warranty license (**GLSupportWarrantyLicenseInstaller\_x86.exe**) is installed and also confirm that **Multi-Stream UDP/TCP Traffic Generator (PXG108)** is listed in **Warranty Application List.** Refer to *PacketExpert-10G-Quick-Install-Guide*.

| PacketExpert 🛛 🔀 |  |
|------------------|--|
| License Error    |  |
| ОК               |  |

## **Quick Verification**

In the following test scenario, a single PacketExpert<sup>™</sup> 10G unit is used to verify 'Multi-Stream Traffic Generator/Analyzer' feature.

*'Multi-Stream Traffic Generator/Analyzer'* test scenario can be demonstrated on **10G ports** by directly connecting **Port 1** and **Port 2** of PacketExpert<sup>TM</sup> 10G unit using SFP Transceivers and LC optical cables.

(Or) "Multi Stream Traffic Generator/Analyzer" test scenario can be demonstrated on 1G ports by directly connecting Port 1 to 2 through Ethernet cable (for Electrical Interface test) or SFP Transceivers and LC optical cable (for Optical Interface test).

The test setup requires 1 PC/laptop which is connected through USB cable of the hardware unit. The following test requires PacketExpert 10G application (PXG100) and 'Multi-Stream Traffic Generator/Analyzer' application (PXG108) licenses to be installed on PC. After successful Software installation, plug in the PacketExpert 10GHardware unit to PC as indicated in the figure below. Then connect Port1 to Port2 (1G or 10G Ports) of the hardware unit, as shown below (explained in detail in the next section):

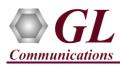

## Multi-Stream Traffic Generator & Analyzer - 10G (PXG108) Quick Verification Guide

<u>Note:</u> For 1G ports, the above test can also be setup using LC optical cables (for Optical Interface) and SFP's

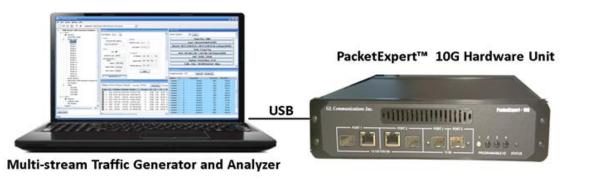

## Step1: Connect the cables

## For 1G ports:

Perform test between 1G Port 1 of PacketExpert Unit-1 and 1G Port 2 of PacketExpert Unit-2 (Electrical or Optical Interface)

- For **Electrical Interface** type, connect Port 1 of hardware unit-1 to Port 1 of hardware unit-2 using **Ethernet cable** as shown in the figure.
- For **Optical Interface** type, plug-in **SFP Transceivers** to the optical ports and connect **LC optical cable** Port 1 of hardware unit-1 to Port 1 of hardware unit-2 (refer to figure below)

Note: Make sure SFP is properly locked and the optical cable is properly plugged-in.

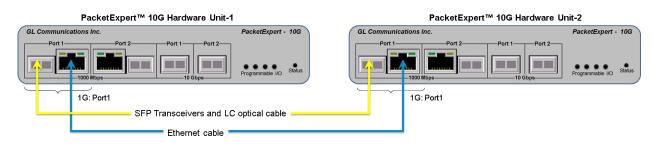

## For 10G ports:

Perform test between 10G Port 1 of PacketExpert Unit-1 and 10G Port 2 of PacketExpert Unit-2

Plug-in SFP Transceivers to the optical ports and connect LC optical cable Port 1 of hardware unit-1 to Port 1 of hardware unit-2 (refer to figure below)

Note: Make sure SFP is properly locked and the optical cable is properly plugged-in.

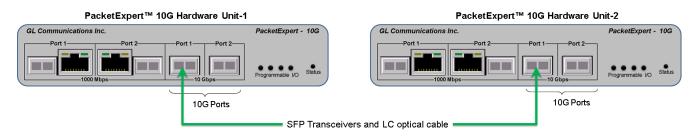

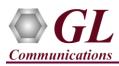

## Step 2: Launch PacketExpert 10GApplication

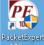

- Double click on the PacketExpert 10Gshortcut icon on the desktop to launch PacketExpert 10Gapplication as shown in the figure below. **Note:** If optional license PXN101 (license for 10G ports) is installed, then launch window to select 1G/10G type testing is
- prompted as shown in the figure. If this license is not installed, then the application is loaded on 1G ports by default.
- Click on Launch 10G option, to invoke the application with 10G ports.
- Or click on Launch 1G option, to invoke the application with 1G ports.

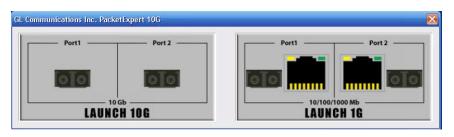

<u>Note</u>: The application may take some time to get started due to hardware and software initializations.

- C GL PacketExpert10GX BEKT

  File View System Windows Help

  Application: All Port Bert
  Bert(Loopback
  Pc All Port Loopback
  RFC 2544
  IPLinkSim
  IPNetSim
  Record And Playback
  PacketBroker
  ExpertSAM
  Multi-Stream Trafic Generator And Analyzer
  ExpertCP (Beta)
- By default, the PacketExpert is invoked displaying **All Port Bert** application. Load **Multi-Stream Traffic Generator/Analyzer** from the **Applications** drop-down list as shown in the figure below.

## Step 3: Configure Interface parameters

## For 10G Optical connections,

• By default, for both 10G Port1 and Port2, Speed = 10000 Mbps

## For 1G Electrical or Optical connections,

On the RHS side, in the **Interface** pane, select the ports from the **Port Selection** drop-down list and set the following for each port:

- Select Interface Type = Electrical (or) Optical (depending on the ports connected)
- Speed = **1000Mbps**
- Click on the **Apply** button (this will set the Interface Type in the hardware)
- Wait for some time as the port auto-negotiates with its link partner. Verify the following:
- Auto-Negotiation status = Complete, Speed = 1000 Mbps
- Similarly, repeat the above procedure for **Port 2**

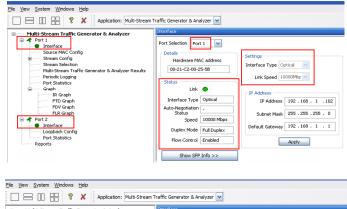

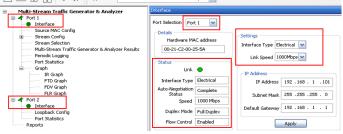

GL Communications Inc. 818 West Diamond Avenue - Third Floor Gaithersburg, MD 20878

(V) 301-670-4784 (F) 301-670-9187 Web Page: http://www.gl.com/ E-Mail Address: info@gl.com

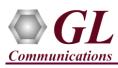

#### Step 4: Verify Links

- Verify that the Link Status is **UP** on both ports, that is, the **Function Tree** should display Port 1 and Port 2 with green LEDs link status (refer to figure). If the LED shows red, then link is down.
- If the link status is **Down**, refer to **troubleshooting** steps explained in PacketExpert<sup>™</sup> 10G Quick Install Guide.

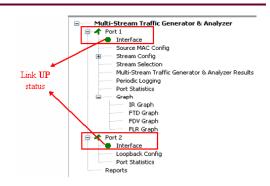

## **Step 5: Stream Configuration**

- From the Function Tree, under Port1, double click and invoke **Stream1** under **'Stream Config'** option to invoke **Stream Configuration** window in the RHS pane.
- By default, all 16 streams are configured with different set of parameters.
- Eg: Stream1 generates EMIX frame sizes (5 frame sizes from 96 to 1024), and is configured for Layer4 (UDP) with VLAN (both C-Tag and S-Tag) etc. IP streams are all configured for Source IP addresses in the range 192.168.1.101, 102, 103 etc., while the Destination IP addresses are configured in the range 192.168.1.201, 202, 203 etc. Source MAC address for all streams are the same, while destination MAC addresses are randomly configured.
- As we are testing against **Port2 Loopback**, there is no need to change any settings.

#### **Step 6: Stream Selection**

- From the **Function Tree**, under Port1, double click on **Stream Selection** to invoke Stream Selection window on RHS pane.
- The configured streams are displayed along with Frame Size and the Rate (Mbps) settings.
- By default, all Streams are selected. The Rate and Frame sizes are configured to test a wide range as shown in the figure.
- <u>For 10G port</u>, total combined rate for all streams is configured for full line rate of 10,000 Mbps (Remaining available bandwidth is 0 Mbps)
- <u>For 1G port</u>, total combined rate for all streams is configured for almost full line rate of 999.2 Mbps (Remaining available bandwidth is 0.8 Mbps)

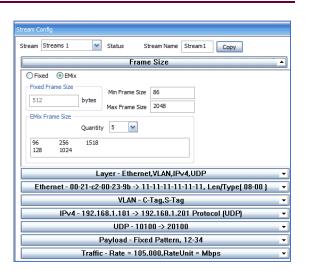

| Stream Selection    |      |             |              |            |
|---------------------|------|-------------|--------------|------------|
| Available Bandwidth | 0.00 | Select All  | Deselect All |            |
| Selection           | #    | Stream Name | Frame Size   | Rate (Mbps |
| Deselect            | 1    | Stream1     | EMIX         | 105.00     |
| Deselect            | 2    | Stream2     | 512          | 100.00     |
| Deselect            | 3    | Stream3     | 1380         | 1200.00    |
| Deselect            | 4    | Stream4     | 1380         | 250.00     |
| Deselect            | 5    | Stream5     | 1034         | 24.00      |
| Deselect            | 6    | Stream6     | 130          | 400.00     |
| Deselect            | 7    | Stream7     | 1380         | 3000.00    |
| Deselect            | 8    | Stream8     | 1024         | 800.00     |
| Deselect            | 9    | Stream9     | 512          | 120.00     |
| Deselect            | 10   | Stream 10   | 200          | 111.00     |
| Deselect            | 11   | Stream11    | 130          | 70.00      |
| Deselect            | 12   | Stream 12   | 130          | 200.00     |
| Deselect            | 13   | Stream 13   | EMIX         | 900.00     |
| Deselect            | 14   | Stream14    | EMIX         | 2500.00    |
| Deselect            | 15   | Stream15    | 2044         | 120.00     |
| Deselect            | 16   | Stream 16   | EMIX         | 100.00     |

| Available Bandwidth | 0.80 | Select      | All Deselect | All         |
|---------------------|------|-------------|--------------|-------------|
| Selection           | #    | Stream Name | Frame Size   | Rate (Mbps) |
| Deselect            | 1    | Stream1     | EMIX         | 10.00       |
| Deselect            | 2    | Stream2     | 512          | 10.00       |
| Deselect            | 3    | Stream3     | 1380         | 100.00      |
| Deselect            | 4    | Stream4     | 1380         | 25.00       |
| Deselect            | 5    | Stream5     | 1034         | 22.00       |
| Deselect            | 6    | Stream6     | 130          | 400.00      |
| Deselect            | 7    | Stream7     | 1380         | 30.00       |
| Deselect            | 8    | Stream8     | 1024         | 80.00       |
| Deselect            | 9    | Stream9     | 512          | 120.00      |
| Deselect            | 10   | Stream10    | 200          | 5.00        |
| Deselect            | 11   | Stream11    | 130          | 7.00        |
| Deselect            | 12   | Stream12    | 130          | 9.00        |
| Deselect            | 13   | Stream 13   | EMIX         | 7.20        |
| Deselect            | 14   | Stream14    | EMIX         | 70.00       |
| Deselect            | 15   | Stream15    | 2044         | 96.00       |
| Deselect            | 16   | Stream 16   | EMIX         | 8.00        |

## GL Communications Inc. 818 West Diamond Avenue - Third Floor Gaithersburg, MD 20878

(V) 301-670-4784 (F) 301-670-9187 Web Page: http://www.gl.com/ E-Mail Address: info@gl.com

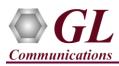

## Step 7: Verify Loopback Port Settings

• From the **Function Tree**, under Port2, double click on **Loopback Config** to invoke **Loopback Configuration** window in one of the RHS panes. Verify that '**Smart Loopback'** is selected. This will make the Loopback to automatically traverse each packet's headers and swap each layer's Source and Destination Address/Port automatically.

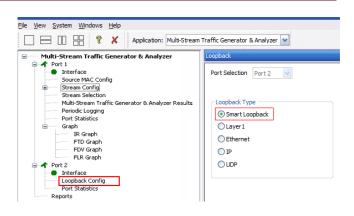

## Step 8: Start 'Multi-Stream Traffic Generator and Analyzer'

Click Apply & Start to apply all the configurations for various streams and start the 'Multi-Stream Traffic Generator/Analyzer' application. This will take some time, as the configuration needs to be downloaded to the hardware. The progress is indicated in a progress bar as shown in the figure.

| Multi-Stream Traffic Generator & Analyzer                      | Applying Configuration         | X |
|----------------------------------------------------------------|--------------------------------|---|
| Interface     Source MAC Config     Stream Config     Stream 1 | Applying Configuration<br>32 % |   |
|                                                                | Cancel                         |   |
|                                                                |                                |   |
| Apply & Start                                                  |                                |   |

## Step 9: Verify Results and Graphs

- From the **Function Tree**, under Port1, double-click and invoke **Multi-Stream traffic generator and analyzer Results** on the RHS pane, as shown in the figure.
- Observe the Information Rate (Current/ Min/ Max/ Avg) which indicates the throughout rate of each stream.

| IR(Mbps),  | FLR(%), FTC | (msec), FDV(ms | ec) Test Tim  | e 00:00:02    | Vertical | III A | ctivate All DeAc | tivate All |          |          |            |           |           |           |            |           |           |           |
|------------|-------------|----------------|---------------|---------------|----------|-------|------------------|------------|----------|----------|------------|-----------|-----------|-----------|------------|-----------|-----------|-----------|
| Stream No  | Seconds     | TxFrames       | RxFrames      | RxBytes       | FL Count | FLR   | IR (Curr)        | IR (Min)   | IR (Max) | IR (Avg) | FTD (Curr) | FTD (Min) | FTD (Max) | FTD (Avg) | FDV (Curr) | FDV (Min) | FDV (Max) | FDV (Avg) |
| ✓ 1        | 4           | 83 702         | 83 702        | 50 563 244    | 0        | 0.000 | 104.48           | 104.46     | 104.49   | 104.47   | 0.0030     | 0.0020    | 0.0030    | 0.0020    | 0.000004   | 0.000004  | 0.000005  | 0.0000    |
| ✓ 2        | 4           | 93 391         | 93 391        | 47 816 192    | 0        | 0.000 | 99.38            | 99.35      | 99.38    | 99.37    | 0.0030     | 0.0010    | 0.0030    | 0.0020    | 0.000005   | 0.000004  | 0.000005  | 0.0000    |
| ✓ 3        | 4           | 425 874        | 425 874       | 587 706 120   | 0        | 0.000 | 1192.53          | 1192.18    | 1192.54  | 1192.45  | 0.0030     | 0.0020    | 0.0030    | 0.0020    | 0.000004   | 0.000004  | 0.000004  | 0.0000    |
| ✓ 4        | 4           | 88 714         | 88 714        | 122 425 320   | 0        | 0.000 | 248.42           | 248.35     | 248.42   | 248.40   | 0.0030     | 0.0020    | 0.0030    | 0.0020    | 0.000004   | 0.000004  | 0.000004  | 0.0000    |
| ✓ 5        | 4           | 11 331         | 11 331        | 11 716 254    | 0        | 0.000 | 23.89            | 23.88      | 23.89    | 23.89    | 0.0030     | 0.0020    | 0.0030    | 0.0020    | 0.000011   | 0.000011  | 0.000011  | 0.0000    |
| ✓ 6        | 4           | 1 329 886      | 1 329 885     | 172 885 050   | 1        | 0.000 | 399.00           | 398.88     | 399.00   | 398.97   | 0.0030     | 0.0020    | 0.0030    | 0.0020    | 0.000004   | 0.000004  | 0.000004  | 0.000     |
| <b>v</b> 7 | 4           | 1 065 094      | 1 065 094     | 1 469 829 720 | 0        | 0.000 | 2982.48          | 2981.61    | 2982.48  | 2982.26  | 0.0030     | 0.0020    | 0.0030    | 0.0020    | 0.000004   | 0.000004  | 0.000004  | 0.0000    |
| ✓ 8        | 4           | 380 939        | 380 938       | 390 080 512   | 1        | 0.000 | 795.45           | 795.23     | 795.46   | 795.40   | 0.0030     | 0.0020    | 0.0030    | 0.0020    | 0.000004   | 0.000004  | 0.000004  | 0.000     |
| ✓ 9        | 4           | 112 098        | 112 098       | 57 394 176    | 0        | 0.000 | 119.28           | 119.25     | 119.28   | 119.27   | 0.0030     | 0.0010    | 0.0030    | 0.0020    | 0.000004   | 0.000004  | 0.000004  | 0.000     |
| ✓ 10       | 4           | 250 809        | 250 809       | 50 161 800    | 0        | 0.000 | 110.36           | 110.33     | 110.36   | 110.36   | 0.0030     | 0.0010    | 0.0030    | 0.0020    | 0.000004   | 0.000004  | 0.000004  | 0.0000    |
| 11         | 4           | 231 958        | 231 957       | 30 154 410    | 1        | 0.000 | 69.59            | 69.57      | 69.59    | 69.59    | 0.0030     | 0.0010    | 0.0030    | 0.0020    | 0.000004   | 0.000004  | 0.000004  | 0.000     |
| ✓ 12       | 4           | 663 424        | 663 424       | 86 245 120    | 0        | 0.000 | 199.04           | 198.98     | 199.04   | 199.03   | 0.0030     | 0.0020    | 0.0030    | 0.0020    | 0.000004   | 0.000004  | 0.000004  | 0.000     |
| ✓ 13       | 4           | 718 870        | 718 870       | 434 485 028   | 0        | 0.000 | 897.79           | 897.54     | 897.79   | 897.73   | 0.0030     | 0.0010    | 0.0030    | 0.0020    | 0.000004   | 0.000004  | 0.000004  | 0.0000    |
| ✓ 14       | 4           | 2 011 005      | 2 0 1 1 0 0 4 | 1 215 449 904 | 1        | 0.000 | 2511.52          | 2510.79    | 2511.53  | 2511.34  | 0.0030     | 0.0010    | 0.0030    | 0.0020    | 0.000004   | 0.000004  | 0.000004  | 0.000     |
| 15         | 4           | 28 880         | 28 880        | 59 030 720    | 0        | 0.000 | 119.22           | 119.20     | 119.23   | 119.22   | 0.0030     | 0.0030    | 0.0030    | 0.0030    | 0.000004   | 0.000004  | 0.000004  | 0.000     |
| 16         | 4           | 79 651         | 79 651        | 48 093 794    | 0        | 0.000 | 99.38            | 99.36      | 99.38    | 99.37    | 0.0030     | 0.0020    | 0.0030    | 0.0020    | 0.000005   | 0.000005  | 0.000005  | 0.000     |

• Use the Vertical button to change the view to Vertical orientation

| Multi-Stream Traffic Generator & Analyzer Res | ults      |          |          |                             |
|-----------------------------------------------|-----------|----------|----------|-----------------------------|
| IR(Mbps), FLR(%), FTD(msec), FDV(msec)        | Test Time | 00:00:02 | Vertical | Activate All DeActivate All |

818 West Diamond Avenue - Third Floor Gaithersburg, MD 20878 (V) 301-670-4784 (F) 301-670-9187 Web Page: http://www.gl.com/ E-Mail Address: info@gl.com

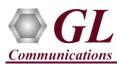

Verify TxFrames, RxFrames and Frame Loss Count and Ratio:

• For each stream, verify that RxFrames = TxFrames, and FL Count (Frame Loss Count) and FLR (Frame Loss Ratio) = 0

| Multi-Stream Traffic | c Generator & Analy | yzer Results    |                |               |              |               |                |                |               |               |               |               |                |                |               |               |
|----------------------|---------------------|-----------------|----------------|---------------|--------------|---------------|----------------|----------------|---------------|---------------|---------------|---------------|----------------|----------------|---------------|---------------|
| IR(Mbps), FLR(%      | ), FTD(msec), FDV   | (msec) Test Tim | e 00:03:38     | Horizontal    | Activate All | eActivate All |                |                |               |               |               |               |                |                |               |               |
| Stream No.           | 1                   | 2               | 3              | 4             | 5            | 6             | 7              | 8              | 9             | 10            | 11            | 12            | 13             | 14             | 15            | 16            |
| Stream Selection     |                     |                 |                |               |              |               |                |                |               |               |               |               |                |                |               |               |
| Seconds              | 221                 | 221             | 221            | 221           | 221          | 221           | 221            | 221            | 221           | 221           | 221           | 221           | 221            | 221            | 221           | 221           |
| TxFrames             | 4 624 667           | 5 160 127       | 23 530 923     | 4 901 721     | 626 035      | 73 480 521    | 58 849 950     | 21 048 095     | 6 193 750     | 13 858 016    | 12816401      | 36 656 345    | 39 719 922     | 111 114 548    | 1 595 723     | 4 400 891     |
| RxFrames             | 4 624 667           | 5 160 127       | 23 530 923     | 4 901 721     | 626 035      | 73 480 521    | 58 849 950     | 21 048 094     | 6 193 750     | 13 858 016    | 12816401      | 36 656 345    | 39 719 921     | 111 114 546    | 1 595 723     | 4 400 891     |
| RxBytes              | 2 793 793 024       | 2 641 985 024   | 32 472 673 740 | 6 764 374 980 | 647 320 190  | 9 552 467 730 | 81 212 931 000 | 21 553 248 256 | 3 171 200 000 | 2 771 603 200 | 1 666 132 130 | 4 765 324 850 | 24 006 719 744 | 67 157 631 094 | 3 261 657 812 | 2 657 275 998 |
|                      |                     |                 |                |               |              |               |                |                |               |               |               |               |                |                |               |               |
| FL Count             | 0                   | 0               | 0              | 0             | 0            | 0             | 0              | 1              | 0             | 0             | 0             | 0             | 1              | 2              | 0             | 0             |
| FLR                  | 0.000               | 0.000           | 0.000          | 0.000         | 0.000        | 0.000         | 0.000          | 0.000          | 0.000         | 0.000         | 0.000         | 0.000         | 0.000          | 0.000          | 0.000         | 0.000         |

Verify Frame Loss Graph:

• From the **Function Tree**, under **Port1** → expand **Graphs**, double-click and invoke **FLR Graph** on the RHS pane. Observe the FLR (%) values show 0 for all streams.

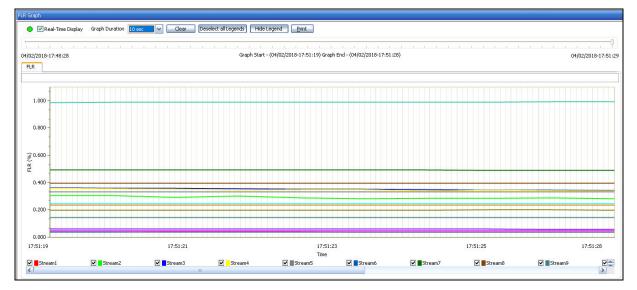

Verify Throughput Results:

• For each stream, verify that the IR values (Information Rate values) – IR (Curr) – Information Rate (Current), IR (Min) – Information Rate (Minimum), IR (Max) – Information Rate (Maximum) and IR (Avg) - Information Rate (Average) are close to the configured values as shown below:

|                         |             |             |               |               |               |               |            |                 | DeActivate All | Activate All  | Horizontal     | 00:06:59       | Test Time | 6), FTD(msec), FDV(msec) | IR(Mbps), FLR(%  |
|-------------------------|-------------|-------------|---------------|---------------|---------------|---------------|------------|-----------------|----------------|---------------|----------------|----------------|-----------|--------------------------|------------------|
| 15                      | 14          | 13          | 12            | 11            | 10            | 9             | 8          | 7               | 6              | 5             | 4              | 3              | 2         | 1                        | Stream No.       |
|                         |             |             |               |               |               |               |            |                 |                |               |                |                |           |                          | Stream Selection |
| 421                     | 421         | 421         | 421           | 421           | 421           | 421           | 421        | 421             | 421            | 421           | 421            | 421            | 421       |                          | Seconds          |
|                         | 211 670 703 | 75 665 554  | 69 829 509    | 24 414 954    | 26 399 208    | 11 798 954    | 40 096 145 | 112 107 827     | 139 978 733    | 1 192 582     | 9 337 667      | 44 825 877     | 29 925    |                          | TxFrames         |
|                         | 211 670 703 | 75 665 554  | 69 829 509    | 24 414 954    | 26 399 208    | 11 798 954    | 40 096 145 | 112 107 826     | 139 978 733    | 1 192 582     | 9 337 667      | 44 825 876     | 29 925    | 8 809 885 9 82           | RxFrames         |
| 560 6 213 385 948 5 062 |             |             | 9 077 836 170 | 3 173 944 020 | 5 279 841 600 | 6 041 064 448 |            | 154 708 799 880 |                | 1 233 129 788 | 12 885 980 460 | 61 859 708 880 |           |                          | RxBytes          |
| 0                       | 0           | 0           | 0             | 0             | 0             | 0             | 0          | 1               | 0              | 0             | 0              | 1              | 0         | 0                        | FL Count         |
| 0.000                   | 0.000       | 0.000       | 0.000         | 0.000         | 0.000         | 0.000         | 0.000      | 0.000           | 0.000          | 0.000         | 0.000          | 0.000          | .000      |                          | FLR              |
| 119.23                  | 2511.52     | 897.80      | 199.04        | 69.59         | 110.36        | 119.28        | 795.46     | 2982.47         | 398.99         | 23.88         | 248.42         | 1192.53        | 9.38      | 104.48 99                | IR (Curr)        |
| 119.18                  | 2510.79     | 897.54      | 198.98        | 69.23         | 110.33        | 119.25        | 795.23     | 2981.61         | 398.88         | 23.88         | 248.35         | 1192.18        | 9.35      | 104.46 99                | IR (Min)         |
| 119.23                  | 2511.54     | 897.80      | 199.04        | 69.59         | 110.36        | 119.28        | 795,46     | 2982.49         | 399.00         | 23.89         | 248,43         | 1192,54        | 9.38      |                          | IR (Max)         |
| 119.22                  | 2511.49     | 897.78      | 199.04        | 69.59         | 110.36        | 119.28        | 795.45     | 2982.44         | 398.99         | 23.89         | 248.41         | 1192.52        | 9.37      |                          | IR (Avg)         |
| 0.0030 0                | 0.0030      | 0.0030      | 0.0030        | 0.0030        | 0.0030        | 0.0030        | 0.0030     | 0.0030          | 0.0030         | 0.0030        | 0.0030         | 0.0030         | 0030      | 0.0030 0.0               | FTD (Curr)       |
| 0.0030 0                | 0.0010      | 0.0010      | 0.0020        | 0.0010        | 0.0010        | 0.0010        | 0.0020     | 0.0020          | 0.0020         | 0.0020        | 0.0020         | 0.0020         | 0010      | 0.0020 0.0               | FTD (Min)        |
| 0.0030 0                | 0.0030      | 0.0030      | 0.0030        | 0.0030        | 0.0030        | 0.0030        | 0.0030     | 0.0030          | 0.0030         | 0.0030        | 0.0030         | 0.0030         | 0030      |                          | FTD (Max)        |
| 0.0030 0                | 0.0030      | 0.0030      | 0.0030        | 0.0030        | 0.0030        | 0.0030        | 0.0030     | 0.0030          | 0.0030         | 0.0030        | 0.0030         | 0.0030         | 0030      | 0.0030 0.0               | FTD (Avg)        |
| 0.000004 0.0            | 0.000004    | 0.000004    | 0.000004      | 0.000004      | 0.000004      | 0.000004      | 0.000004   | 0.000004        | 0.000004       | 0.000011      | 0.000004       | 0.000004       | 00004     | 0.000004 0.00            | FDV (Curr)       |
| 0.000004 0.0            | 0.000004    | 0.000004    | 0.000004      | 0.000004      | 0.000004      | 0.000004      | 0.000004   | 0.000004        | 0.000004       | 0.000011      | 0.000004       | 0.000004       | 00004     | 0.000004 0.00            | FDV (Min)        |
| 0.000004 0.0            | 0.000004    | 0.000004    | 0.000004      | 0.000004      | 0.000004      | 0.000005      | 0.000004   | 0.000004        | 0.000004       | 0.000011      | 0.000005       | 0.000004       | 00005     | 0.000005 0.00            | FDV (Max)        |
| 0.000005 0.0            | 0.000005    | 0.000005    | 0.000005      | 0.000005      | 0.000005      | 0.000006      | 0.000005   | 0.000005        | 0.000005       | 0.000013      | 0.000006       | 0.000005       | 00006     | 0.000006 0.00            | FDV (Avn)        |
|                         |             |             |               |               |               |               |            |                 |                |               |                |                |           |                          | eam Selection    |
|                         |             |             |               |               |               |               |            |                 |                |               |                | select All     | ct All De | tth 0.00 Selec           | vailable Bandwid |
|                         | ·           | Rate (Mbps) |               |               | Frame         |               |            |                 |                | Stream Name   |                |                | #         |                          | lection          |
| 105.00                  |             |             |               | EM            |               |               |            | Stream          |                |               |                | 1              |           | Deselect                 |                  |
| 100.00                  |             |             |               | 51            |               |               |            | Stream          |                |               |                | 2              | _         | Deselect                 |                  |
| 1200.00                 |             |             |               | 138           |               |               |            | Stream          |                |               |                | 3              |           | Deselect                 |                  |
| 250.00                  |             |             |               | 138           |               |               |            | Stream          |                |               |                | 4              |           | Deselect                 |                  |
| 24.00                   |             |             |               | 103           |               |               |            | Stream          |                |               |                | 5              | _         | Deselect                 |                  |
| 400.00                  |             |             |               | 13            |               |               |            | Stream          |                |               |                | 6              |           | Deselect                 |                  |
| 3000.00                 |             |             |               | 138           |               |               |            | Stream          |                |               |                | 7              |           | Deselect                 |                  |
| 800.00                  |             |             |               | 102           |               |               |            | Stream          |                |               |                | 8              | _         | Deselect                 |                  |
| 120.00                  |             |             |               | 512           |               |               |            | Strea           |                |               |                | 9              |           | Deselect                 |                  |
| 111.00                  |             |             | 200           |               |               |               |            | Stream 10       |                |               |                | 10             |           | Deselect                 |                  |
| 70.00                   |             |             |               | 130           |               |               |            | Stream11        |                |               |                | 11             |           | Deselect                 |                  |
| 200.00                  |             |             |               | 13            |               |               |            | Stream          |                |               |                | 12             |           | Deselect                 |                  |
| 900.00                  |             |             |               | EMI           |               |               |            | Stream          |                |               |                | 13             |           | Deselect                 |                  |
| 2500.00                 |             |             |               | EMI           |               |               |            | Stream          |                |               |                | 14             |           | Deselect                 |                  |
| 120.00                  |             |             |               | 204           |               |               |            | Stream          |                |               |                | 15             |           | Deselect                 |                  |
| 100.00                  |             |             | IX            | EM            |               |               | 16         | Stream          |                |               |                | 16             |           | Deselect                 |                  |

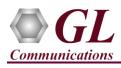

Verify Throughput Graph:

- From the **Function Tree**, double-click and invoke **IR Graph** on the RHS pane. Observe the IR (Mbps) for each stream reflects the value shown in the **Results** dialog.
- In the graph dialog, uncheck all streams, and check each individual stream to view the graph for only that stream. Verify that the IR shown matches with the tabular values in the results dialog.

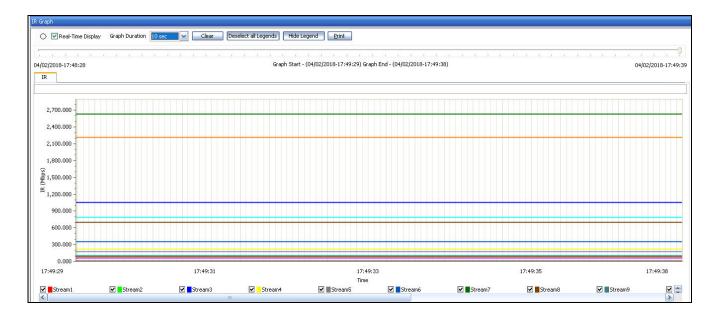

Verify Latency Result:

 For each stream, verify that the FTD values (Frame Transfer Delay values) – FTD (Curr) – Frame Transfer Delay (Current), FTD (Min) – Frame Transfer Delay (Minimum), FTD (Max) – Frame Transfer Delay (Maximum) and FTD (Avg) - Frame Transfer Delay (Average) are showing relevant values as shown below.

| IR(Mbps), FLR(%) | ), FTD(msec), FDV | (msec) Test Tim | e 00:10:15     | Horizontal     | Activate All  | eActivate All  |                 |                |               |               | izontal Activate Al DeActivate Al |                |                |                 |               |               |  |  |  |  |  |  |
|------------------|-------------------|-----------------|----------------|----------------|---------------|----------------|-----------------|----------------|---------------|---------------|-----------------------------------|----------------|----------------|-----------------|---------------|---------------|--|--|--|--|--|--|
| Stream No.       | 1                 | 2               | 3              | 4              | 5             | 6              | 7               | 8              | 9             | 10            | 11                                | 12             | 13             | 14              | 15            | 16            |  |  |  |  |  |  |
| Stream Selection | $\checkmark$      |                 |                | ~              | $\checkmark$  | $\checkmark$   |                 |                |               | $\checkmark$  | ~                                 |                | $\checkmark$   |                 |               | $\checkmark$  |  |  |  |  |  |  |
| Seconds          | 618               | 618             | 618            | 618            | 618           | 618            | 618             | 618            | 618           | 618           | 618                               | 618            | 618            | 618             | 618           | 618           |  |  |  |  |  |  |
| TxFrames         | 12 932 327        | 14 429 675      | 65 801 402     | 13 707 074     | 1 750 632     | 205 479 459    | 164 566 825     | 58 858 471     | 17 320 079    | 38 752 280    | 35 839 527                        | 102 505 070    | 111 071 994    | 310 718 495     | 4 462 249     | 12 306 568    |  |  |  |  |  |  |
| RxFrames         | 12 932 327        | 14 429 675      | 65 801 402     | 13 707 074     | 1 750 632     | 205 479 459    | 164 566 824     | 58 858 471     | 17 320 079    | 38 752 280    | 35 839 527                        | 102 505 070    | 111 071 993    | 310 718 495     | 4 462 249     | 12 306 568    |  |  |  |  |  |  |
| RxBytes          | 7 812 509 874     | 7 387 993 600   | 90 805 934 760 | 18 915 762 120 | 1 810 153 488 | 26 712 329 670 | 227 102 217 120 | 60 271 074 304 | 8 867 880 448 | 7 750 456 000 | 4 659 138 510                     | 13 325 659 100 | 67 131 911 236 | 187 798 258 378 | 9 120 836 956 | 7 430 753 924 |  |  |  |  |  |  |
| FL Count         | 0                 | 0               | 0              | 0              | 0             | 0              | 1               | 0              | 0             | 0             | 0                                 | 0              | 1              | 0               | 0             | 0             |  |  |  |  |  |  |
| FLR              | 0.000             | 0.000           | 0.000          | 0.000          | 0.000         | 0.000          | 0.000           | 0.000          | 0.000         | 0.000         | 0.000                             | 0.000          | 0.000          | 0.000           | 0.000         | 0.000         |  |  |  |  |  |  |
| IR (Curr)        | 104.48            | 99.38           | 1192.53        | 248.42         | 23.89         | 398.99         | 2982.47         | 795.45         | 119.28        | 110.36        | 69.59                             | 199.04         | 897.79         | 2511.52         | 119.23        | 99.38         |  |  |  |  |  |  |
| IR (Min)         | 104.46            | 99.35           | 1192.18        | 248.35         | 23.88         | 398.88         | 2981.61         | 795.23         | 119.25        | 110.33        | 69.23                             | 198.98         | 897.54         | 2510.79         | 119.18        | 99.34         |  |  |  |  |  |  |
| IR (Max)         | 104.49            | 99.38           | 1192.54        | 248.43         | 23.89         | 399.00         | 2982.49         | 795.46         | 119.28        | 110.36        | 69.80                             | 199.04         | 897.80         | 2511.54         | 119.23        | 99.38         |  |  |  |  |  |  |
| IR (Avg)         | 104.48            | 99.37           | 1192.52        | 248.41         | 23.89         | 398.99         | 2982.44         | 795.45         | 119.28        | 110.36        | 69.59                             | 199.04         | 897.78         | 2511.49         | 119.22        | 99.38         |  |  |  |  |  |  |
| FTD (Curr)       | 0.0030            | 0.0030          | 0.0030         | 0.0030         | 0.0030        | 0.0030         | 0.0030          | 0.0030         | 0.0030        | 0.0030        | 0.0030                            | 0.0030         | 0.0030         | 0.0030          | 0.0030        | 0.0030        |  |  |  |  |  |  |
| FTD (Min)        | 0.0020            | 0.0010          | 0.0020         | 0.0020         | 0.0020        | 0.0020         | 0.0020          | 0.0020         | 0.0010        | 0.0010        | 0.0010                            | 0.0020         | 0.0010         | 0.0010          | 0.0030        | 0.0020        |  |  |  |  |  |  |
| FTD (Max)        | 0.0030            | 0.0030          | 0.0030         | 0.0030         | 0.0030        | 0.0030         | 0.0030          | 0.0030         | 0.0030        | 0.0030        | 0.0030                            | 0.0030         | 0.0030         | 0.0030          | 0.0030        | 0.0030        |  |  |  |  |  |  |
| FTD (Avg)        | 0.0030            | 0.0030          | 0.0030         | 0.0030         | 0.0030        | 0.0030         | 0.0030          | 0.0030         | 0.0030        | 0.0030        | 0.0030                            | 0.0030         | 0.0030         | 0.0030          | 0.0030        | 0.0030        |  |  |  |  |  |  |
| FDV (Curr)       | 0.000004          | 0.000005        | 0.000004       | 0.000004       | 0.000011      | 0.000004       | 0.000004        | 0.000004       | 0.000004      | 0.000004      | 0.000004                          | 0.000004       | 0.000004       | 0.000004        | 0.000004      | 0.000005      |  |  |  |  |  |  |
| FDV (Min)        | 0.000004          | 0.000004        | 0.000004       | 0.000004       | 0.000010      | 0.000004       | 0.000004        | 0.000004       | 0.000004      | 0.000004      | 0.000004                          | 0.000004       | 0.000004       | 0.000004        | 0.000004      | 0.000004      |  |  |  |  |  |  |
| FDV (Max)        | 0.000005          | 0.000005        | 0.000004       | 0.000005       | 0.000011      | 0.000004       | 0.000004        | 0.000004       | 0.000005      | 0.000004      | 0.000004                          | 0.000004       | 0.000004       | 0.000004        | 0.000004      | 0.000005      |  |  |  |  |  |  |
| FDV (Avg)        | 0.000006          | 0.000006        | 0.000005       | 0.000006       | 0.000013      | 0.000005       | 0.000005        | 0.000005       | 0.000006      | 0.000005      | 0.000005                          | 0.000005       | 0.000005       | 0.000005        | 0.000005      | 0.000006      |  |  |  |  |  |  |

## Verify Latency Graph:

• From the Function Tree, double-click and invoke **FTD Graph** on the RHS pane. Observe the FTD (msec) values for each stream reflects the value shown in the Results dialog.

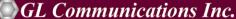

818 West Diamond Avenue - Third Floor Gaithersburg, MD 20878

(V) 301-670-4784 (F) 301-670-9187 Web Page: http://www.gl.com/ E-Mail Address: info@gl.com

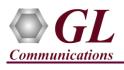

# Multi-Stream Traffic Generator & Analyzer - 10G (PXG108) Quick Verification Guide

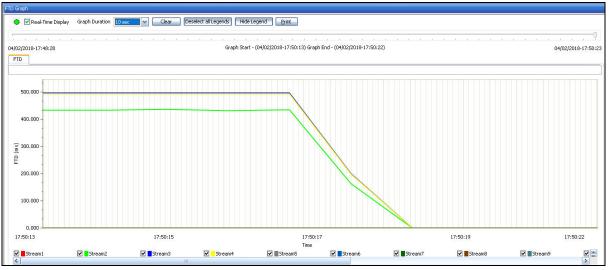

Verify Jitter Results:

 For each stream, verify that the FDV values (Frame Delay Variation values) – FDV (Curr) – Frame Delay Variation (Current), FDV (Min) – Frame Delay Variation (Minimum), FDV (Max) – Frame Delay Variation (Maximum) and FDV (Avg) - Frame Delay Variation (Average) are showing relevant values as shown below.

| R(Mbps), FLR(%) | ), FTD(msec), FDV | (msec) Test Tim | e 00:10:15     | Horizontal     | Activate All  | eActivate All  |                 |                |               |               |               |                |                |                 |               |               |
|-----------------|-------------------|-----------------|----------------|----------------|---------------|----------------|-----------------|----------------|---------------|---------------|---------------|----------------|----------------|-----------------|---------------|---------------|
| Stream No.      | 1                 | 2               | 3              | 4              | 5             | 6              | 7               | 8              | 9             | 10            | 11            | 12             | 13             | 14              | 15            | 16            |
| tream Selection |                   |                 |                |                |               |                |                 |                |               |               |               |                |                |                 |               |               |
| Seconds         | 618               | 618             | 618            | 618            | 618           | 618            | 618             | 618            | 618           | 618           | 618           | 618            | 618            | 618             | 618           | 618           |
| TxFrames        | 12 932 327        | 14 429 675      | 65 801 402     | 13 707 074     | 1 750 632     | 205 479 459    | 164 566 825     | 58 858 471     | 17 320 079    | 38 752 280    | 35 839 527    | 102 505 070    | 111 071 994    | 310 718 495     | 4 462 249     | 12 306 568    |
| RxFrames        | 12 932 327        | 14 429 675      | 65 801 402     | 13 707 074     | 1 750 632     | 205 479 459    | 164 566 824     | 58 858 471     | 17 320 079    | 38 752 280    | 35 839 527    | 102 505 070    | 111 071 993    | 310 718 495     | 4 462 249     | 12 306 568    |
| RxBytes         | 7 812 509 874     | 7 387 993 600   | 90 805 934 760 | 18 915 762 120 | 1 810 153 488 | 26 712 329 670 | 227 102 217 120 | 60 271 074 304 | 8 867 880 448 | 7 750 456 000 | 4 659 138 510 | 13 325 659 100 | 67 131 911 236 | 187 798 258 378 | 9 120 836 956 | 7 430 753 924 |
| FL Count        | 0                 | 0               | 0              | 0              | 0             | 0              | 1               | 0              | 0             | 0             | 0             | 0              | 1              | 0               | 0             | 0             |
| FLR             | 0.000             | 0.000           | 0.000          | 0.000          | 0.000         | 0.000          | 0.000           | 0.000          | 0.000         | 0.000         | 0.000         | 0.000          | 0.000          | 0.000           | 0.000         | 0.000         |
| IR (Curr)       | 104.48            | 99.38           | 1192.53        | 248.42         | 23.89         | 398.99         | 2982.47         | 795.45         | 119.28        | 110.36        | 69.59         | 199.04         | 897.79         | 2511.52         | 119.23        | 99.38         |
| IR (Min)        | 104.46            | 99.35           | 1192.18        | 248.35         | 23.88         | 398.88         | 2981.61         | 795.23         | 119.25        | 110.33        | 69.23         | 198.98         | 897.54         | 2510.79         | 119.18        | 99.34         |
| IR (Max)        | 104.49            | 99.38           | 1192.54        | 248.43         | 23.89         | 399.00         | 2982.49         | 795.46         | 119.28        | 110.36        | 69.80         | 199.04         | 897.80         | 2511.54         | 119.23        | 99.38         |
| IR (Avg)        | 104.48            | 99.37           | 1192.52        | 248.41         | 23.89         | 398.99         | 2982.44         | 795.45         | 119.28        | 110.36        | 69.59         | 199.04         | 897.78         | 2511.49         | 119.22        | 99.38         |
| FTD (Curr)      | 0.0030            | 0.0030          | 0.0030         | 0.0030         | 0.0030        | 0.0030         | 0.0030          | 0.0030         | 0.0030        | 0.0030        | 0.0030        | 0.0030         | 0.0030         | 0.0030          | 0.0030        | 0.0030        |
| FTD (Min)       | 0.0020            | 0.0010          | 0.0020         | 0.0020         | 0.0020        | 0.0020         | 0.0020          | 0.0020         | 0.0010        | 0.0010        | 0.0010        | 0.0020         | 0.0010         | 0.0010          | 0.0030        | 0.0020        |
| FTD (Max)       | 0.0030            | 0.0030          | 0.0030         | 0.0030         | 0.0030        | 0.0030         | 0.0030          | 0.0030         | 0.0030        | 0.0030        | 0.0030        | 0.0030         | 0.0030         | 0.0030          | 0.0030        | 0.0030        |
| FTD (Avg)       | 0.0030            | 0.0030          | 0.0030         | 0.0030         | 0.0030        | 0.0030         | 0.0030          | 0.0030         | 0.0030        | 0.0030        | 0.0030        | 0.0030         | 0.0030         | 0.0030          | 0.0030        | 0.0030        |
| FDV (Curr)      | 0.000004          | 0.000005        | 0.000004       | 0.000004       | 0.000011      | 0.000004       | 0.000004        | 0.000004       | 0.000004      | 0.000004      | 0.000004      | 0.000004       | 0.000004       | 0.000004        | 0.000004      | 0.000005      |
| FDV (Min)       | 0.000004          | 0.000004        | 0.000004       | 0.000004       | 0.000010      | 0.000004       | 0.000004        | 0.000004       | 0.000004      | 0.000004      | 0.000004      | 0.000004       | 0.000004       | 0.000004        | 0.000004      | 0.000004      |
| FDV (Max)       | 0.000005          | 0.000005        | 0.000004       | 0.000005       | 0.000011      | 0.000004       | 0.000004        | 0.000004       | 0.000005      | 0.000004      | 0.000004      | 0.000004       | 0.000004       | 0.000004        | 0.000004      | 0.000005      |
| FDV (Avg)       | 0.000006          | 0.000006        | 0.000005       | 0.000006       | 0.000013      | 0.000005       | 0.000005        | 0.000005       | 0.000006      | 0.000005      | 0.000005      | 0.000005       | 0.000005       | 0.000005        | 0.000005      | 0.000006      |

Verify Jitter Graph:

• From the **Function Tree**, double-click and invoke **FDV Graph** on the RHS pane. Observe the FDV (msec) values for each stream reflects the value shown in the Results dialog.

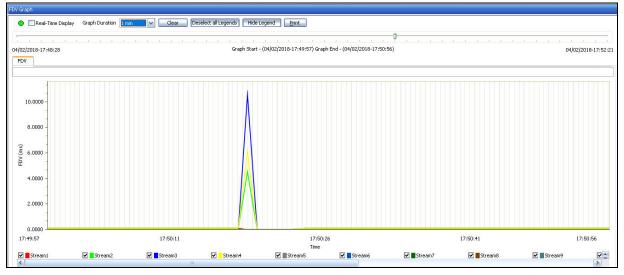

## GL Communications Inc.

818 West Diamond Avenue - Third Floor Gaithersburg, MD 20878 (V) 301-670-4784 (F) 301-670-9187 Web Page: http://www.gl.com/ E-Mail Address: info@gl.com